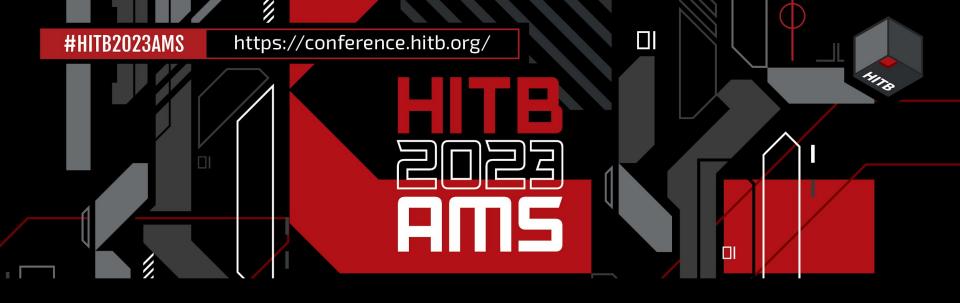

# Bypassing Anti-Cheats & Hacking Competitive Games

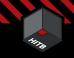

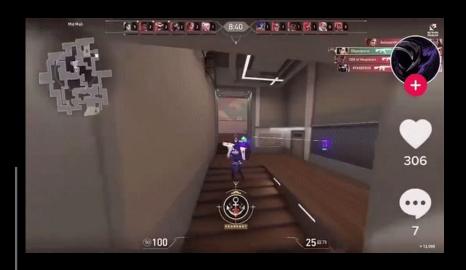

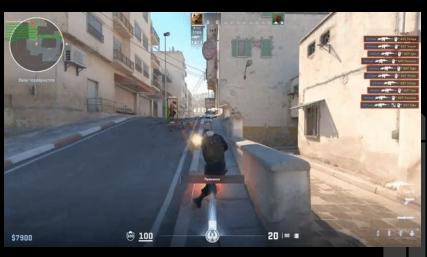

### Hello I'm...

Rohan Aggarwal @nahoragg
Founder at DefCore Security
Bug Bounties
Live Hacking Event(H1 & Intigriti)
Love playing games(Valorant, Elden Ring, etc)

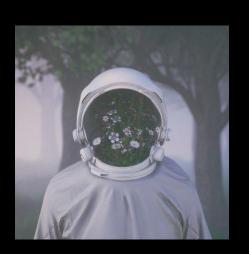

### **Outline**

- 01 Cheats vs Anti-Cheats
- 02 Game Hacking Basics
- 03 Kernel Cheats
- 04 External Hardware Cheats
- 05 Demonstration

# N.S.

# What kind of Game Hacking?

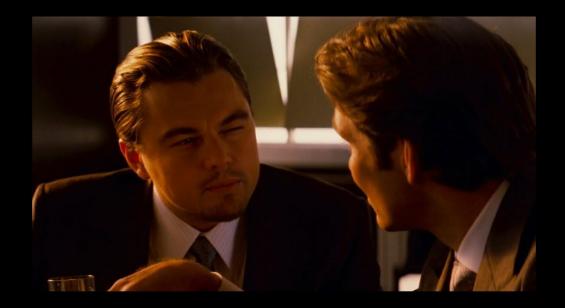

# 1,100

# **History of Game Hacking**

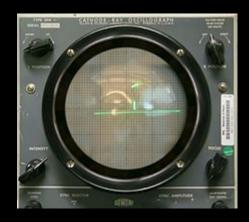

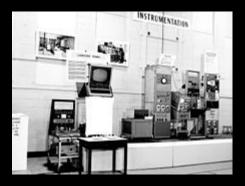

### 1980 - Modding

```
-00000000
00000000 B8 C0 07 8E D8 B8 00 90 8E C0 B9 00 01 29 F6 29 FF FC F3 A5 EA 19
00000016 00 00 90 8C C8 BA F4 3F 8E D8 8E C0 8E D0 89 D4 6A 00 0F A1 BB 78
0000002C 00 64 0F B5 37 89 D7 B9 06 00 FC 65 F3 A5 89 D7 C6 45 04 12 64 89
                                                                          .d..7.....e....E..d.
                                                                          ?d.G.....0.0...1...
00000042 3F 64 8C 47 02 8C C8 8E E0 8E E8 30 E4 30 D2 CD 13 31 D2 B9 02 00
00000058 BB 00 02 B8 04 02 CD 13 73 12 50 E8 2F 01 89 E5 E8 34 01 58 30 D2
                                                                          .....s.P./....4.X0
0000006E 30 E4 CD 13 EB DF 31 D2 B9 12 00 BB 00 0A B8 01 02 CD 13 73 0B B1
00000084 0F B8 01 02 CD 13 73 02 B1 09 2E 89 0E CE 01 B8 00 90 8E C0 B4 03
0000009A 30 FF CD 10 B9 09 00 BB 07 00 BD D0 01 B8 01 13 CD 10 B8 00 10 8E
000000B0 C0 E8 14 00 E8 04 01 E8 0A 01 E8 D8 00 EA 00 00 20 90 05 00 00 00
000000C6 00 00 8C CO A9 FF 0F 75 FE 31 DB 8C CO 2D 00 10 3B 06 F4 01 76 01
                                                                           . . . . . . . . u . 1 . . . - . . : . . . v
000000DC C3 2E A1 CE 01 2B 06 C2 00 89 C1 C1 E1 09 01 D9 73 09 74 07 31 C0
000000F2 29 D8 C1 E8 09 E8 34 00 89 C1 03 06 C2 00 2E 3B 06 CE 01 75 12 B8
00000108 01 00 2B 06 C4 00 75 04 FF 06 C6 00 A3 C4 00 31 C0 A3 C2 00 C1 E1
0000011E 09 01 CB 73 AE 8C C0 80 C4 10 8E C0 31 DB EB A3 60 60 B8 2E 0E BB
00000134 07 00 CD 10 61 8B 16 C6 00 8B 0E C2 00 41 88 D5 8B 16 C4 00 88 D6
0000014A 81 E2 00 01 B4 02 52 51 53 50 CD 13 72 05 83 C4 08 61 C3 50 E8 0C
                                                                          ......RQSP..r...a.P.
00000160 00 30 E4 30 D2 CD 13 83 C4 0A 61 EB C1 B9 05 00 89 E5 51 E8 1F 00
00000176 3A 0E 05 00 73 0F B8 45 0E 28 C8 CD 10 B0 58 CD 10 B0 3A CD 10 83
0000018C C5 02 E8 0E 00 59 E2 DE C3 B8 0D 0E CD 10 B0 0A CD 10 C3 B9 04 00
000001A2 8B 56 00 C1 C2 04 B4 0E 88 D0 24 0F 04 30 3C 39 76 02 04 07 CD 10
                                                                          .V.....$..0<9v....
000001B8 E2 EB C3 52 BA F2 03 30 C0 EE 5A C3 B4 01 B7 00 B9 00 20 CD 10 C3
                                                                          ...R...0..Z......
                                                                          ....Loading......
000001CE 00 00 0D 0A 4C 6F 61 64 69 6E 67 00 00 00 00 00 00 00 00 00 00 00
000001FA 00 00 00 00 55 AA FA BO 80 E6 70 B8 00 90 8E D8 8E C0 8E E0 8E D0
00000210 89 D4 0E 1F 0F 01 1E A2 00 0F 01 16 A8 00 BA 92 00 EC 3C FF 74 12
00000226 67 8A 64 24 04 84 E4 74 04 0C 02 EB 02 24 FD 24 FE EE E8 2B 00 B0
0000023C D1 E6 64 E8 24 00 B0 DF E6 60 E8 1D 00 B8 01 00 0F 01 F0 EB 00 B8
00000252 18 00 8E D8 8E C0 8E D0 8E E0 8E E8 66 EA 00 00 01 00 10 00 E8 16
00000268 00 E4 64 3C FF 74 0F A8 01 74 07 E8 09 00 E4 60 EB EC A8 02 75 E8
Help
                 0pen
                                                   Find
                                                                          Hex Addr Hex Edit
                                                                                            Quit
         Save
                                          Goto
```

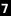

# 1995 – First Aimbot

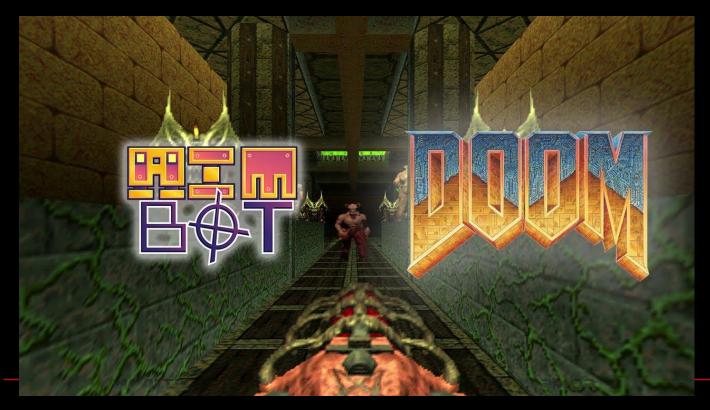

# Early 2000 - Multiplayer Cheats

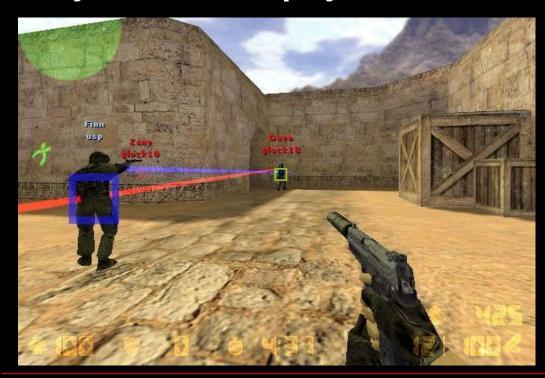

# Early 2000 – AntiCheats

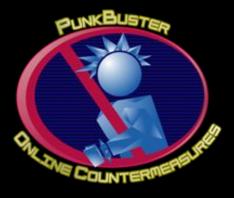

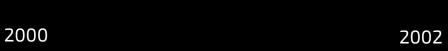

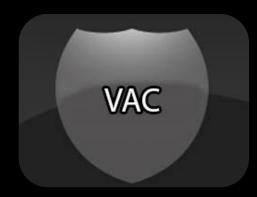

# **Popular Kernel AntiCheats**

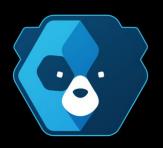

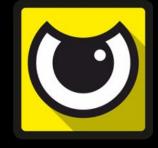

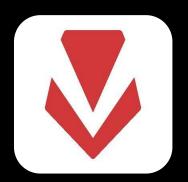

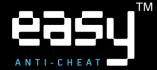

### **Anti-Cheats**

Detect Cheats - Signatures

Discover Cheats - Reports, Manual

Prevent Cheats - Obfuscation, Sandbox

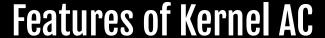

- Blocking / stripping of process handles in UM
- Detection of test signing
- Detection of usermode hooks
- Detection of injected modules
- Detection of manually mapped modules
- Detection of kernel drivers
- Detecting of traces of manually mapped drivers
- Detection of virtual machines and emulation

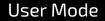

Kernel Mode

Restricted access to system resources

Private virtual space for each process

direct and unrestricted access to system resources

Single virtual space for whole kernel

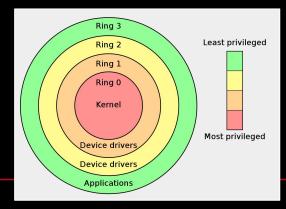

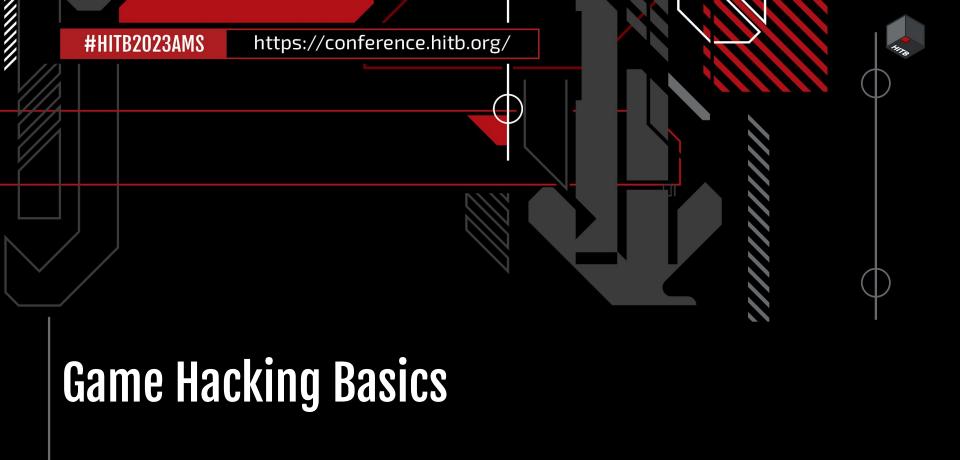

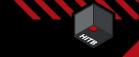

# Types of Cheats

Injected into the target process itself.

Complex to make(depends on engine)

Much Flexible and great performance

Prefered for Games with low-level or No AC

Have their own process that manipulates target process

Easy to make(Any lang.)

Enough Flexibility and performance

Prefered for Games with Strong AC

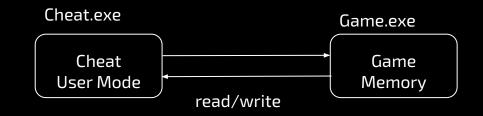

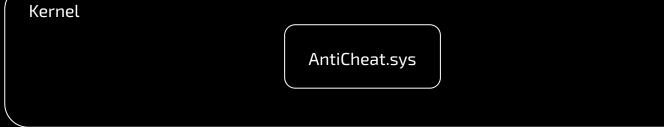

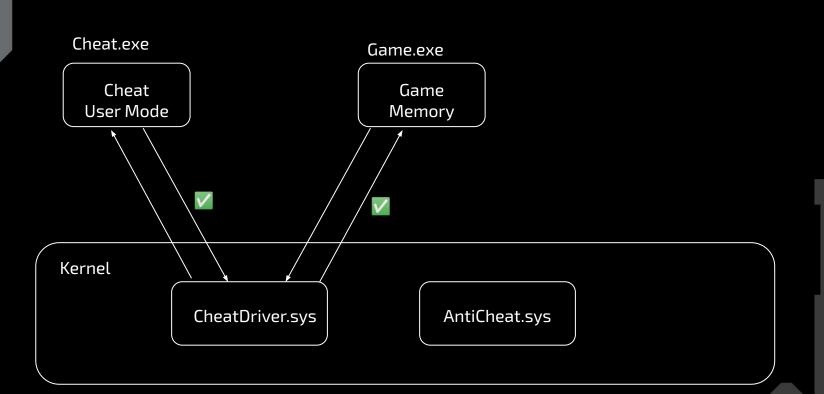

### **Challenges**

- 1. How to create driver?
- 2. How to load the driver into kernel?
- 3. How to communicate from user mode to kernel mode?
- 4. How I can make my driver Undetected?

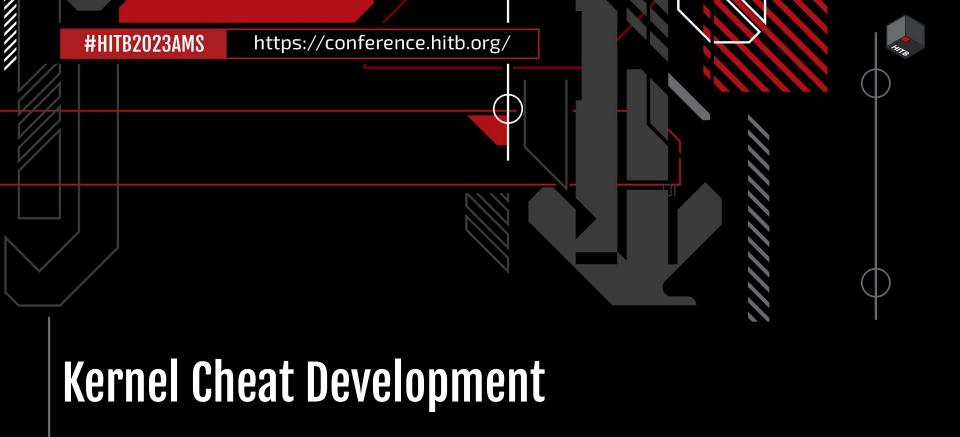

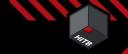

### **Cheat Development**

#### 1. Reversing

Reversing Game to find the offsets for required cheat.

#### 2. Hooking

Hooking to system call function and placing our shell code for establishing communication b/w UM & KM.

#### 3. Creating Driver

Creating Custom Driver that read/write to game memory from kernel.

#### 4. Loading Driver

Loading the Driver into Kernel.

#### 5. Creating User Mode

Creating User Mode that sends read/write request to kernel mode.

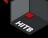

### Reversing

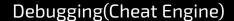

#### Disassembling(IDA pro)

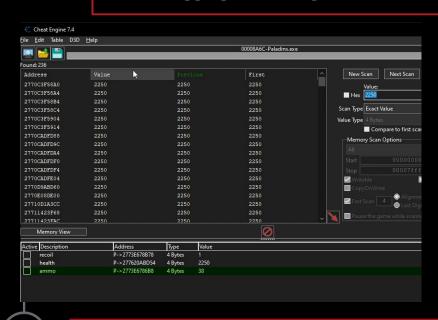

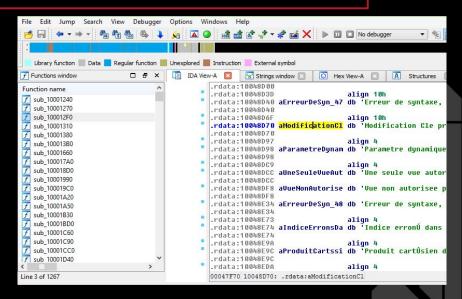

### What are offsets?

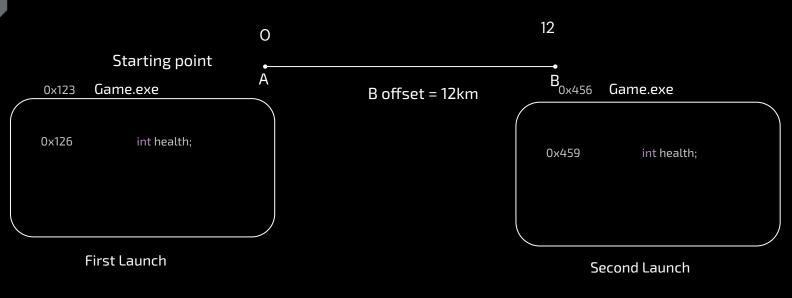

Health Offset from game.exe is same in both cases i.e. 0x3

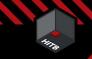

### What are offsets?

```
Game.exe
                                       0x0 0x10
struct enemy {
        int health;
                        //0x0
                        //0x4
        int ammo;
        float x;
                        //0x8
                        //0xC
        float y;
        float z;
                        //0x10
struct player {
                //0x10
        int health;
                        //0x0
                        //0x4
        int ammo;
        float x;
                        //0x8
        float y;
                        //0xC
        float z;
                        //0x10
```

Ammo Offset = Game.exe +  $0x10 \rightarrow 0x4$ 

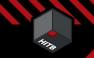

# **Lazy Offsets**

- https://dumps.host/
- https://www.unknowncheats.me/
- https://github.com/

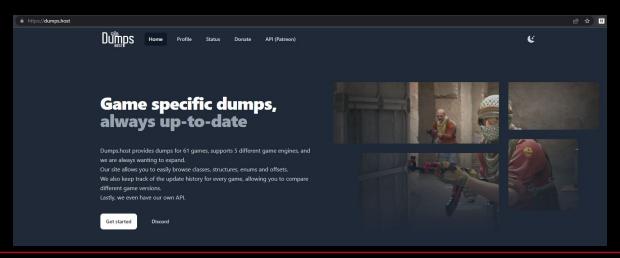

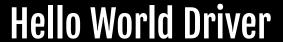

Requirements:

- 1. Visual Studio
- 2. Windows Driver Kit
- 3. WinDBG / DBGview

# 2. Hooking

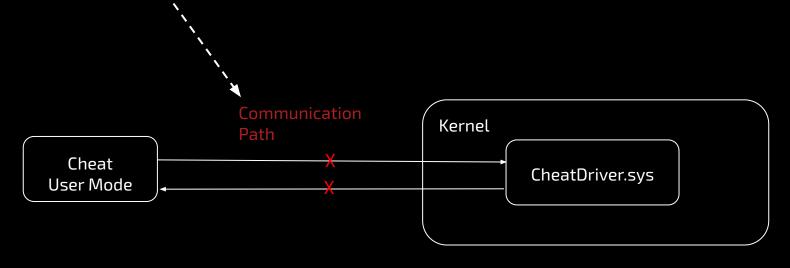

# 2. Hooking

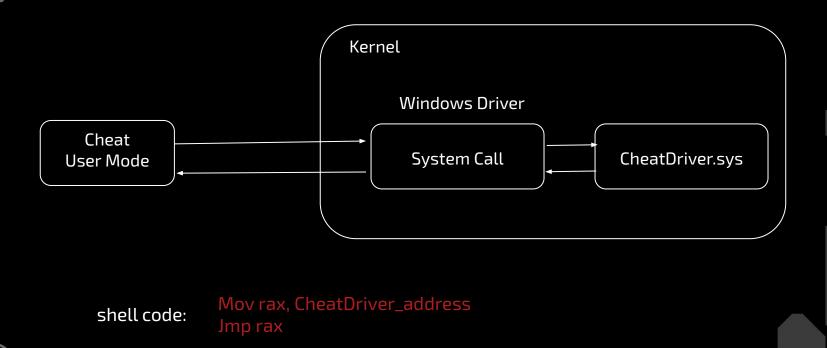

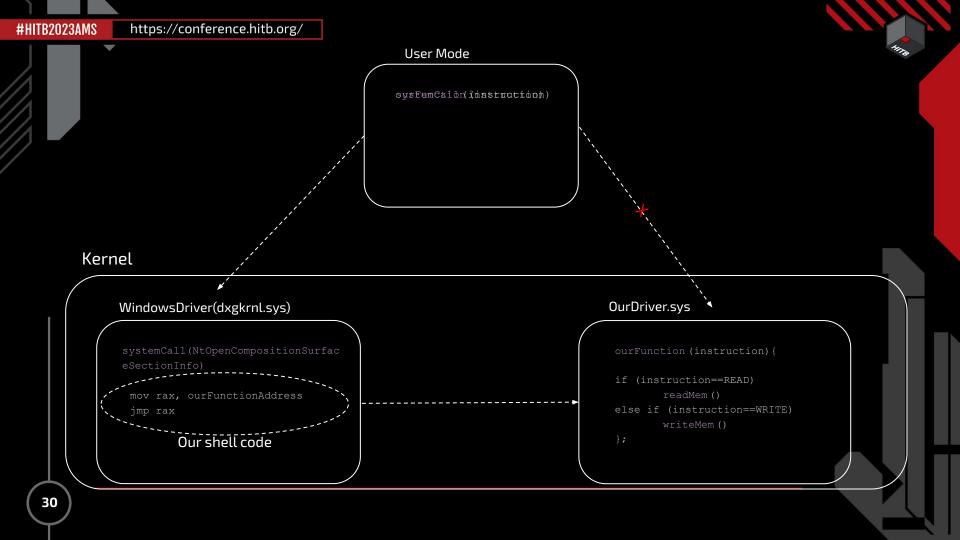

# Till now

A basic hello world driver

Communication = Hooking

What else our driver needs to do?

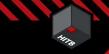

### What makes a Kernel Cheat Driver?

#### 1. System Call Addr.

We need the address of system module & function in order to place our hook

#### 3. Hook Handler

Handler that handles the instructions from User mode, executes and response back.

#### 2. Hooking

Placing our shellcode into hook function to jump to our driver in kernel

#### 4. Clearing Traces

Clearing our loaded driver traces from PiDDBCacheTable & MmUnloadedDrivers.

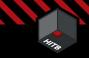

# **Detection vectors while using hook**

#### 1. Hook Function

Almost all public system calls are sigged by AntiCheats ex:
NtOpenCompositionSurfaceSectionInfo.
Find your own system call that you can hook to.

#### 2. Shell Code

mov rax, xxx & jmp rax is a classic hook shell code which is well known and sigged by AntiCheats. Create your own Shell Code that prefers mid function hooking.

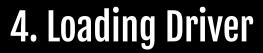

| Test Mode                              | Pay to load                                       | Exploit                                     |          |
|----------------------------------------|---------------------------------------------------|---------------------------------------------|----------|
| Only good for testing our<br>Priver    | Get your driver signed by<br>Microsoft by paying. | Exploit official signed to load our driver. | d driver |
| oesn't work with Modern<br>Inti-Cheats | Can be revoked easily if gets reported            | Easy pzzz                                   | -        |

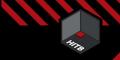

### **KDMapper**

https://github.com/TheCruZ/kdmapper

Exploits iqvw64e.sys Intel driver CVE-2015-229 to manually map non-signed drivers in kernel memory.

Automatically clears major Traces such as MmUnloadedDrivers, PiDDBCacheTable & g\_KernelHashBucketList but not all like PoolBigPageTable.

Loading driver is easy: kdmapper.exe driver.sys

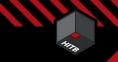

### **More Vuln Drivers?**

https://github.com/hfiref0x/KDU

https://github.com/eclypsium/Screwed-Drivers

https://guidedhacking.com/threads/vulnerable-kernel-drivers-for-exploitation.15979/

https://cve.mitre.org/cgi-bin/cvekey.cgi?keyword=driver

Exploit drivers on your own

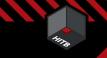

### 5. Creating User Mode

1. Call Hooked Function

Call the hooked function or system call with our shell code

2. Prepare Instruction

Construct the instruction according to your needs for sending to the hooked function

3. Handle the cheat logic

Aimbot, ESP, etc.

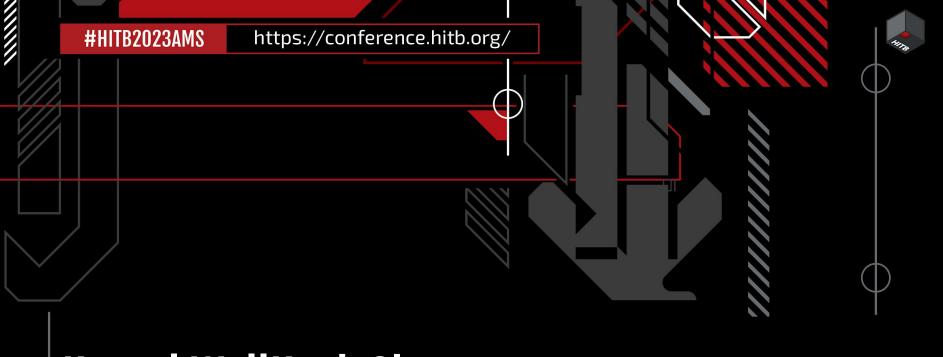

## Kernel WallHack Showcase

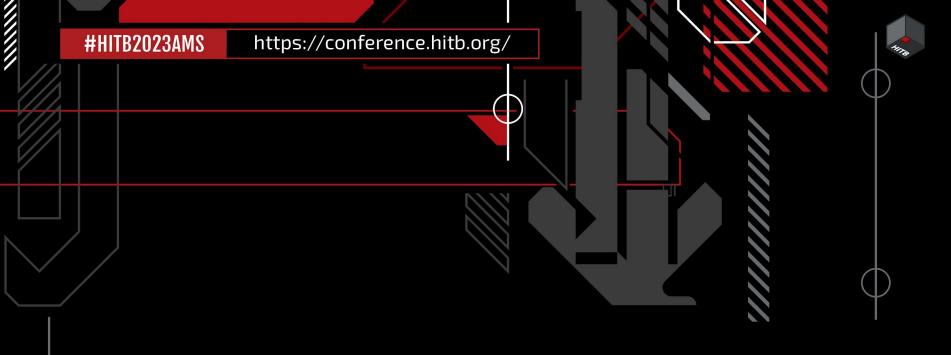

## Moving onto Ext. Hardware Cheat

# HITO

## Pixelbots

Color based aimbots

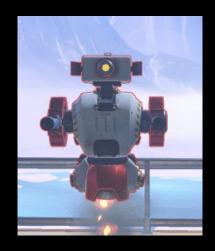

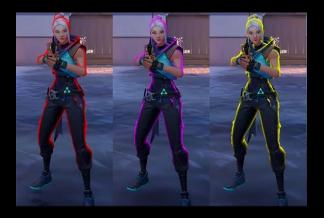

# How do these work?

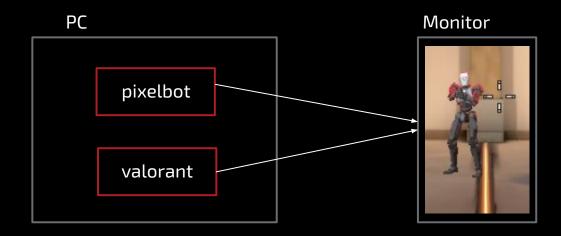

#### How do these work?

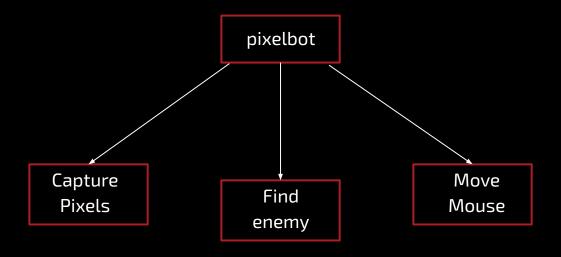

#### **Benefits?**

Very hard to detect

Easy & Works on almost all games

Good code = Good aimbot

## Tools required

Arduino Leonardo

USB host shield soldered

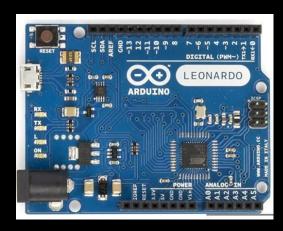

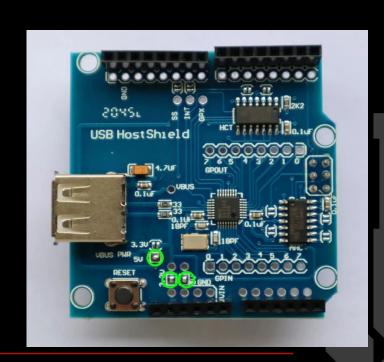

## 1117

#### Pixelbots Gen-1 Mouse Mov.

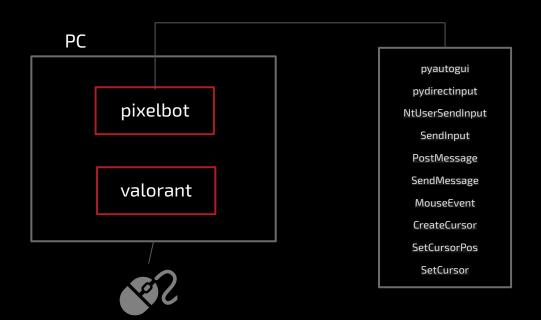

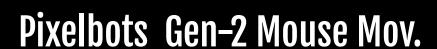

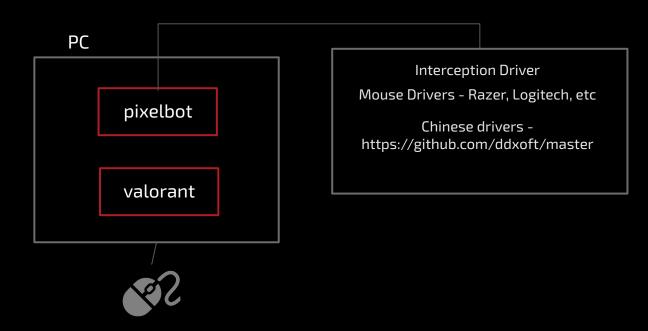

#### Pixelbots Gen-3 Mouse Mov.

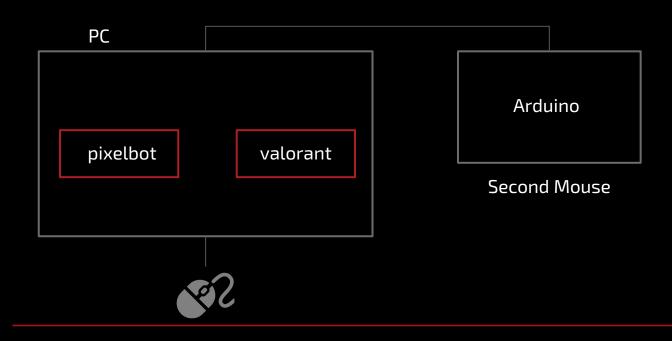

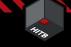

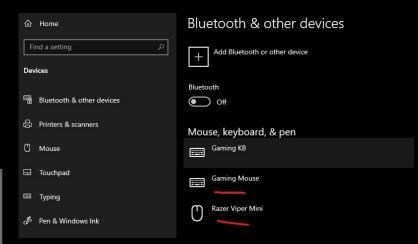

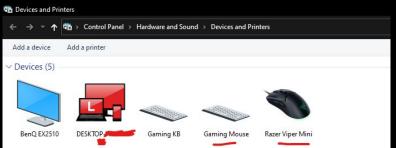

#### Pixelbots Gen-4 Mouse Mov.

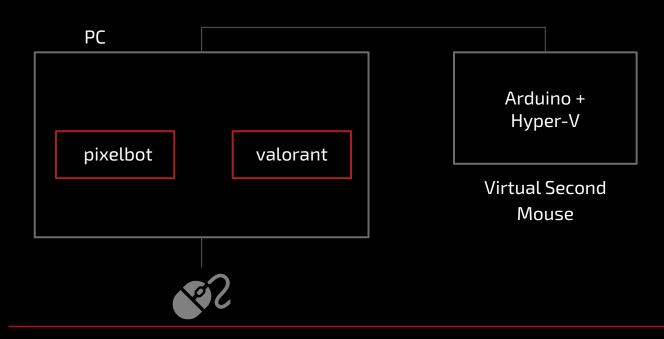

# https://conference.hitb.org/

#### Pixelbots Gen-5 Mouse Mov.

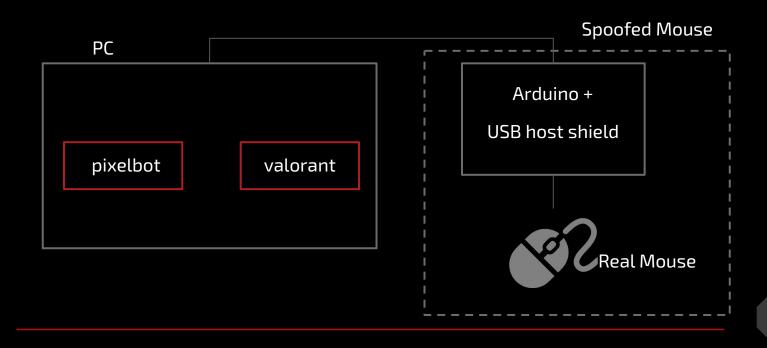

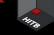

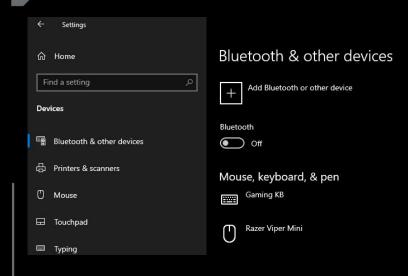

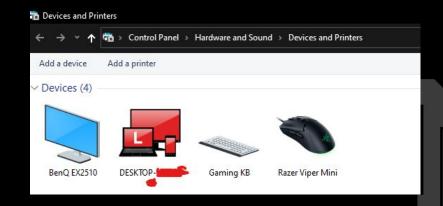

#### Pixelbot Code

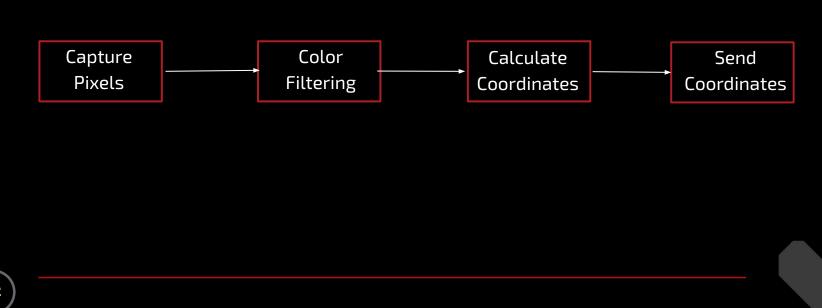

## , III, S

## Challenge

Actually aim on enemy and not other things with similar color

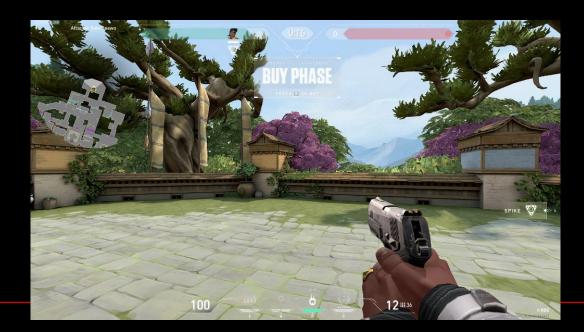

## Finding Color Range using OpenCV

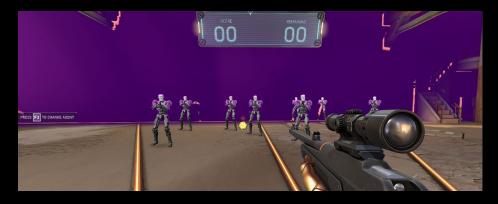

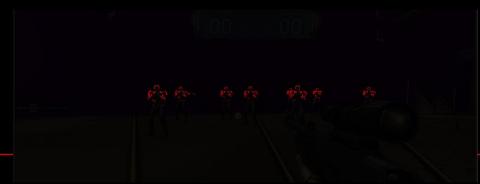

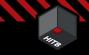

#### Finding Color Range using OpenCV

```
import cv2
   import matplotlib.pyplot as plt
   import numpy as np
   image = cv2.imread('media/astra.jpg')
   # Converting the image to hsv
   hsv = cv2.cvtColor(image, cv2.COLOR BGR2HSV)
   # define range of purple color in HSV
   lower purple = np.array([160,50,50])
12 upper purple = np.array([180,255,255])
   # Threshold the HSV image using inRange function to get only purple colors
   mask = cv2.inRange(hsv, lower purple, upper purple)
   plt.
          gure(figsize=[13,13])
   plt.subplot(121);plt.imshow(image[:,:,::-1]);plt.title("Original Image",fontdict={'fontsize': 25});plt.axis('off');
   plt.
        wbplot(122);plt.imshow(mask, cmap='gray');plt.title("Mask of purple Color",fontdict={'fontsize': 25});plt.axis('off');
```

https://cvexplained.wordpress.com/2020/04/28/color-detection-hsv/

### **Arduino code**

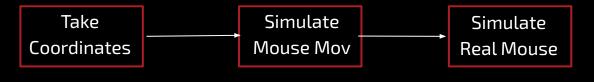

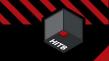

#### Different arduino communication methods

Serial Comm

Web server

Wireless transmitter

#### 11170

## Serial getting monitored by vgc

Still u can hide the coordinates inside garbage

| 17.47  | vgc.exe            | 3704 | negguerykey     | TINLINI                                  |
|--------|--------------------|------|-----------------|------------------------------------------|
| 17:47: | vgc.exe<br>vgc.exe | 9704 | RegOpenKey      | HKLM\Software\Microsoft\COM3             |
| 17:47: | vgc.exe            | 9704 | RegSetInfoKey   | HKLM\SOFTWARE\Microsoft\COM3             |
| 7:47:  | vgc.exe            | 9704 | RegQueryValue   | HKLM\SOFTWARE\Microsoft\COM3\Com+Enabled |
| 17:47: | vgc.exe            | 9704 | RegCloseKey     | HKLM\SOFTWARE\Microsoft\COM3             |
| 7.47.  | V MOD ONO          | 9704 | Ougan Namo lofo | C:\Mindows\Sustam22\albaata.dll          |

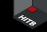

## **Spoofing arduino**

C:\Program Files
(x86)\Arduino\hardware\arduino\avr\boar
ds.txt

https://the-sz.com/products/usbid/index.p hp

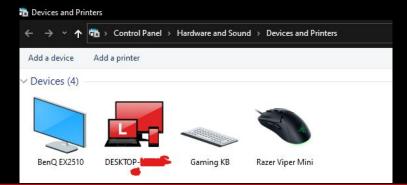

```
leonardo.name=Arduino Leonardo
leonardo.vid.0=0x2341
leonardo.pid.0=0x0036
leonardo.vid.1=0x2341
leonardo.pid.1=0x8036
leonardo.vid.2=0x2A03
leonardo.pid.2=0x0036
leonardo.vid.3=0x2A03
leonardo.pid.3=0x8036
leonardo.upload.tool=avrdude
leonardo.upload.protocol=avr109
leonardo.upload.maximum_size=28672
leonardo.upload.maximum data size=2560
leonardo.upload.speed=57600
leonardo.upload.disable flushing=true
leonardo.upload.use 1200bps touch=true
leonardo.upload.wait for upload port=true
leonardo.bootloader.tool=avrdude
leonardo.bootloader.low fuses=0xff
leonardo.bootloader.high fuses=0xd8
leonardo.bootloader.extended fuses=0xcb
leonardo.bootloader.file=caterina/Caterina-Leonardo.hex
leonardo.bootloader.unlock bits=0x3F
leonardo.bootloader.lock bits=0x2F
leonardo.build.mcu=atmega32u4
leonardo.build.f cpu=16000000L
leonardo.build.vid=0x2341 ---
leonardo.build.pid=0x8036 🚤
leonardo.build.usb product="Arduino Leonardo"
leonardo.build.board=AVR LEONARDO
leonardo build core=arduino
leonardo.build.variant=leonardo
leonardo.build.extra_flags={build.usb_flags}
```

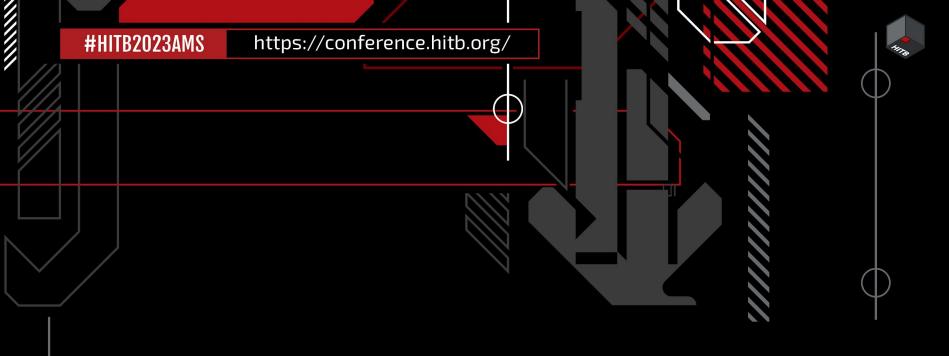

## External Hardware Aimbot Showcase

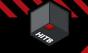

#### What valorant can do?

Remove outlines?

#### **GAMEPLAY SYSTEMS UPDATES**

- Added the ability to hide Agent outlines and fresnel (the color outline on Agents)
  - •/ Go to Settings >> General >> Under "Other", there is an option to toggle "Hide Outlines and Fresnel".

## NIS.

#### **YOLO AI**

https://www.unknowncheats.me/forum/general-programming-and-reversing/485725-guide-ai-aimbot.html

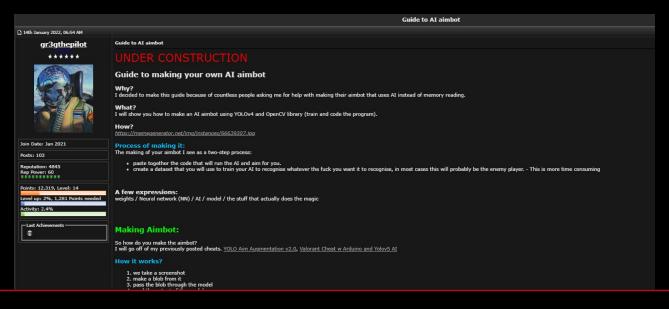

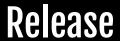

https://github.com/nahoragg/KernelDriver

https://github.com/nahoragg/Arduino

#### References

https://guidedhacking.com/

https://www.unknowncheats.me/

https://www.youtube.com/c/NullTerminator

## Conclusion

JK

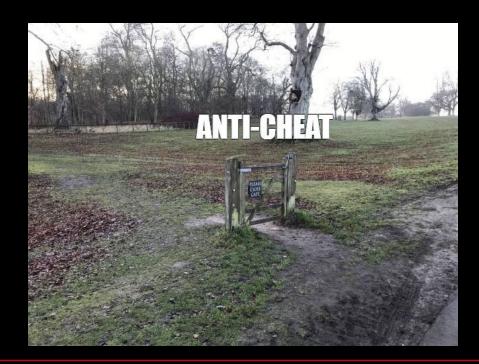

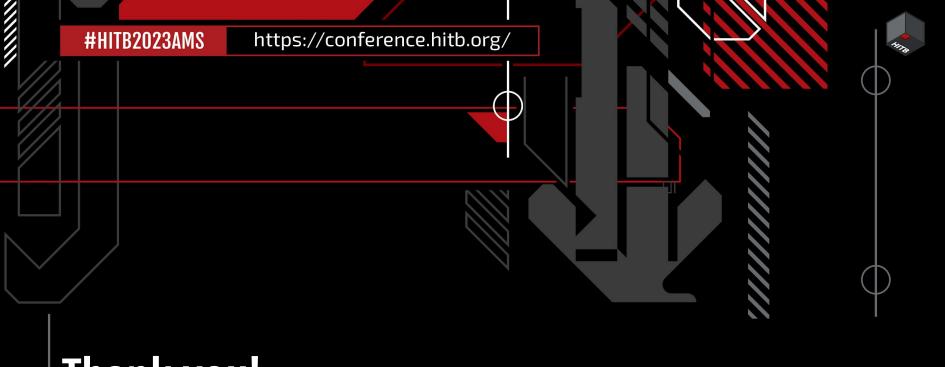

# Thank you!

nahoragg@gmail.com Twitter: nahoragg